# **APLIKASI** *IMAGE THRESHOLDING* **UNTUK SEGMENTASI OBJEK**

**Rinaldi Munir** 

*Sekolah Teknik Elektro dan Informatika, Institut Teknologi Bandung Jl. Ganesha 10 Bandung 40132 E-mail: rinaldi@informatika.org* 

# **ABSTRAKSI**

*Salah satu operasi di dalam analisis citra adalah segmentasi citra, yaitu memisahkan objek dari latar belakangnya atau dari objek lain yang tidak menjadi perhatian. Metode sementasi yang sederhana adalah dengan operasi pengambangan (thresholding). Operasi pengambangan menghasilkan citra biner, yang dalam hal ini objek yang diacu di-set berwarna putih sedangkan latar belakangnya di-set berwarna hitam (atau sebaliknya bergantung kasusnya). Makalah ini mempresentasikan penggunaan operasi pengambangan untuk melakukan segmentasi objek. Eksperimen dilakukan dengan menggunakan kakas MATLAB. Hasil eksperimen memperlihatkan bahwa pemilihan nilai ambang (threshold) yang tepat sangat menentukan keberhasilan segmentasi.* 

*Kata kunci: segmentasi citra, objek, pengambangan, nilai ambang, citra biner.* 

### **1. PENDAHULUAN**

Salah satu proses yang penting dalam pengenalan objek yang tersaji secara visual (berbentuk gambar) adalah segmentasi. Segmentasi objek di dalam citra bertujuan memisahkan wilayah (*region*) objek dengan wilayah latar belakang. Selanjutnya, wilayah objek yang telah tersegmentasi digunakan untuk proses berikutnya (deteksi tepi, pengenalan pola, dan interpretasi objek).

Metode segmentasi yang umum adalah pengambangan citra (*image thresholding*). Operasi pengambangan mensegmentasikan citra menjadi dua wilayah, yaitu wilayah objek dan wilayah latar belakang [1]. Wilayah objek diset berwarna putih sedangkan sisanya diset berwarna hitam (atau sebaliknya). Hasil dari operasi pengambangan adalah citra biner yang hanya mempunyai dua derajat keabuan: hitam dan putih.

Sebelum proses segmentasi, citra mengalami beberapa pemrosesan awal (*preprocessing*) untuk memperoleh hasil segmentasi objek yang baik. Pemrosesan awal adalah operasi pengolahan citra untuk meningkatkan kualitas citra (*image enhancement*).

Makalah ini mempresentasikan penggunaan metode pengambangan citra untuk segmentasi objek. Pembahasan dimulai dari dasar teori mengenai histogram citra, peningkatan kualitas citra, metode pengambangan, dan diakhir dengan analisis hasil eksperimen.

# **2. HISTOGRAM CITRA**

Informasi penting mengenai isi citra digital dapat diketahui dengan membuat histogram citra. Histogram citra adalah grafik yang menggambarkan penyebaran kuantitatif nilai derajat keabuan (*grey level*) *pixel* di dalam (atau bagian tertentu) citra. Misalkan citra digital memiliki *L* derajat keabuan, yaitu dari nilai 0 sampai *L* – 1 (misalnya pada citra

dengan kuantisasi derajat keabuan 8-bit, nilai derajat keabuan dari 0 sampai 255). Gambar 1 memperlihatkan contoh sebuah histogram citra, yag dalam hal ini *k* menyatakan derajat keabuan dan *n<sup>k</sup>* menyatakan jumlah *pixel* yang memiliki nilai keabuan *k*.

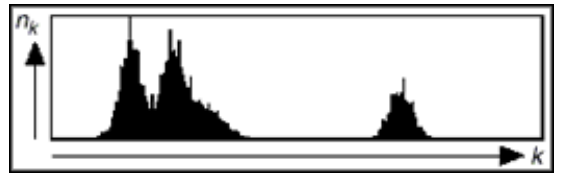

**Gambar 1.** Histogram citra

Seringkali pada beberapa operasi pengolahan citra jumlah *pixel* yang memiliki derajat keabuan *k* dinormalkan terhadap jumlah seluruh pixel di dalam citra,

$$
h_k = \frac{n_k}{n} \qquad, k = 0, 1, ..., L - 1 \tag{1}
$$

sehingga  $0 \leq h_i \leq 1$ . Persamaan 1 di atas menyatakan frekuensi kemunculan nisbi (*relative*) dari derajat keabuan pada citra tersebut. Khusus untuk citra berwarna, histogramnya dibuat untuk setiap kanal *RGB* (merah, hijau, dan biru).

Histogram citra menunjukkan banyak hal tentang kecerahan (*brightness*) dan kontas (*contrast*) dari sebuah gambar. Puncak histogram menunjukkan intensitas *pixel* yang menonjol. Lebar dari puncak menunjukkan rentang kontras dari gambar. Citra yang mempunyai kontras terlalu<br>terang (overexposed) atau terlalu gelap terang (*overexposed*) atau terlalu gelap (*underexposed*) memiliki histogram yang sempit. Histogramnya terlihat hanya menggunakan setengah dari daerah derajat keabuan. Citra yang baik memiliki histogram yang mengisi daerah derajat keabuan secara penuh dengan distribusi yang merata pada setiap derajat keabuan *pixel*.

Histogram adalah alat bantu yang berharga dalam pekerjaan pengolahan citra baik secara kualitatif maupun kuantitatif. Histogram berguna antara lain untuk perbaikan kontras dengan teknik histogram equalization [3] dan memilih nilai ambang untuk melakuka segmentasi objek. Poin yang disebutkan terakhir akan dijelaskan di dalam bagian selanjutnya.

### **3. PERBAIKAN KUALITAS CITRA**

Perbaikan kualitas citra (*image enhancement*) merupakan salah satu proses awal dalam pengolahan citra (*image preprocessing*). Perbaikan kualitas diperlukan karena seringkali citra yang diuji mempunyai kualitas yang buruk, misalnya citra mengalami derau (*noise*) pada saat pengiriman melalui saluran transmisi, citra terlalu terang/gelap, citra kurang tajam, kabur, dan sebagainya. Melalui operasi pemrosesan awal inilah kualitas citra diperbaiki sehingga citra dapat digunakan untuk aplikasi lebih lanjut, misalnya untuk aplikasi pengenalan (*recognition*) objek di dalam citra.

Yang dimaksud dengan perbaikan kualitas citra adalah proses memperjelas dan mempertajam ciri/fitur tertentu dari citra agar citra lebih mudah dipersepsi maupun dianalisis secara lebih teliti [2]. Secara matematis, *image enhancement* dapat diartikan sebagai proses mengubah citra *f*(*x*, *y*) menjadi *f* '(*x*, *y*) sehingga ciri-ciri yang dilihat pada *f*(*x*, *y*) lebih ditonjolkan [4]. *Image enhancement* tidak meningkatkan kandungan informasi, melainkan jangkauan dinamis dari ciri agar bisa dideteksi lebih mudah dan tepat [2].

Operasi-operasi yang digolongkan sebagai perbaikan kualitas citra cukup beragam antara lain, pengubahan kecerahan gambar (*image brightness*), peregangan kontras (*contrast stretching*), pengubahan histogram citra, pelembutan citra (*image smoothing)*, penajaman (*sharpening*) tepi (*edge*), pewarnaan semu (*pseudocolouring*), pengubahan geometrik, dan sebagainya.

Beberapa operasi perbaikan kualitas yang penting dan berkaitan dengan makalah ini dijelaskan secara ringkas di bawah ini.

#### *(i) Peregangan Kontras*

Kontras menyatakan sebaran terang (*lightness*) dan gelap (*darkness*) di dalam sebuah gambar. Citra dapat dikelompokkan ke dalam tiga kategori kontras: citra kontras-rendah (*low contrast*), citra kontras-bagus (*good contrast* atau *normal contrast*), dan citra kontras-tinggi (*high contrast*).

Citra kontras-rendah dicirikan dengan sebagian besar komposisi citranya adalah terang atau sebagian besar gelap. Kontras yang rendah disebabkan pencahayaan yang buruk atau efek nirlanjar sensor [2]. Dari histogramnya terlihat sebagian besar derajat keabuannya terkelompok (*clustered*) bersama atau hanya menempati sebagian

kecil dari rentang nilai-nilai keabuan yang mungkin. Citra kontras-tinggi memiliki jangkauan nilai keabuan yang lebar, tetapi terdapat area yang lebar yang didominasi oleh warna gelap dan area yang lebar yang didominasi oleh warna terang. Sedangkan Citra kontras-bagus memperlihatkan jangkauan nilai keabuan yang lebar tanpa ada suatu nilai keabuan yang mendominasi. Histogram citranya memperlihatkan sebaran nilai keabuan yang relatif seragam.

Citra dengan kontras-rendah dapat diperbaiki kualitasnya dengan operasi peregangan kontras. Melalui operasi ini, nilai-nilai keabuan *pixel* akan merentang dari 0 sampai 255 (pada citra 8-bit), dengan kata lain seluruh nilai keabuan *pixel* terpakai secara merata. Operasi peregangan kontras dinyatakan dengan transformasi [2]:

$$
v = \begin{cases} \alpha u & , 0 \le u < a \\ \beta(u-a) + v_a & , a \le u < b \\ \gamma(u-b) + v_b & , b \le u \le L \end{cases}
$$
 (2)

yang dalam u adalah nilai keabuan yang lama, v nilai keabuan setelah peregangan kontras, α, β, dan γ adalah kontanta, sedangkan *a* dan *b* adalah batasbatas nilai ambang (*threshold*).

#### *(ii) Pengambangan*

Kasus khusus dari persamaan (2) adalah bila  $\alpha = \beta = \gamma = 0$  dan  $a = b = T$ ,

$$
v = \begin{cases} v_a & , u < T \\ v_b & , u \ge T \end{cases}
$$
 (3)

Persamaan (3) ini dinamakan operasi pengambangan (*thresholding*). Jika  $v_a = 0$  dan  $v_b =$ *L*, maka operasi pengambangan akan mentransformasikan citra *grey-level* menjadi citra biner (yang hanya mempunyai 2 derajat keabuan). Gambar 2 memperlihatkan tafsiran visual dari operasi pengambangan yang menghasilkan citra biner.

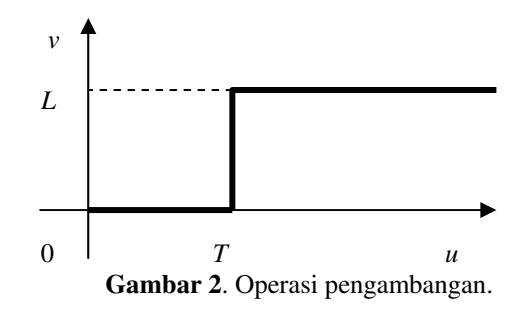

#### *(iii) Pelembutan Citra*

Pelembutan citra (*image smoothing*) bertujuan untuk menekan gangguan (*noise*) pada citra. Gangguan tersebut biasanya muncul sebagai akibat dari hasil penerokan yang tidak bagus (*sensor noise*, *photographic grain noise*) atau akibat saluran transmisi (pada pengiriman data).

*Pixel* yang mengalami gangguan umumnya memiliki frekuensi tinggi (berdasarkan analisis frekuensi dengan transformasi Fourier). Komponen citra yang berfrekuensi rendah umumnya mempunyai nilai *pixel* konstan atah berubah sangat lambat. Operasi pelembutan citra dilakukan untuk menekan komponen yang berfrekuensi tinggi dan meloloskan komponen yang berfrekuensi rendah.

Operasi pelembutan dilakukan dengan mengganti intensitas suatu *pixel* dengan rata-rata dari nilai *pixel* tersebut dengan nilai *pixel*-*pixel* tetangganya. Jadi, diberikan citra *f*(*x*,*y*) yang berukuran *N* × *M*. Citra hasil pelembutan,  $g(x,y)$ , didefinisikan sebagai berikut:

$$
g(x, y) = \frac{1}{d} \sum_{r=m_1}^{m_2} \sum_{s=n_1}^{n_2} f(x+r, y+s)
$$
 (4)

Operasi perata-rataan di atas dapat dipandang sebagai konvolusi antara citra *f*(*x*,*y*) dengan penapis  $h(x, y)$ :  $g(x,y) = f(x,y) * h(x,y)$  (5)

Penapis *h* disebut **penapis rerata** (*mean filter*). Penapis *h* ini termasuk ke dalam **penapis lolos-rendah** (*low-pass filter*), karena penapis tersebut menekan komponen yang berfrekuensi tinggi (misalnya *pixel* gangguan, *pixel* tepi) dan meloloskan komponen yang berfrekuensi rendah. Contoh beberapa penapis lolos-rendah yang berukuran 3 × 3 dan 2 × 2 adalah:

(a) 
$$
\begin{bmatrix} 1/9 & 1/9 & 1/9 \\ 1/9 & 1/9 & 1/9 \\ 1/9 & 1/9 & 1/9 \end{bmatrix}
$$
 (b) 
$$
\begin{bmatrix} 1/4 & 1/4 \\ 1/4 & 1/4 \end{bmatrix}
$$

Jenis penapis lain yang digunakan untuk memperbaiki kualitas citra adalah penapis median. Pada penapis median, suatu "jendela" (*window*) memuat sejumlah *pixel* (ganjil). Jendela digeser titik demi titik pada seluruh daerah citra. Pada setiap pergeseran dibuat jendela baru. Titik tengah dari jendela ini diubah dengan nilai median dari jendela tersebut. Penapis median umumnya memberikan hasil yang lebih baik dibandingkan penapis rerata untuk citra yang mengalami gangguan dalam bentuk *spike* berupa bercak-bercak putih.

Selain berbentuk kotak, jendela pada penapis median dapat bermacam-macam bentuknya, seperti palang (*cross*), lajur vertikal (*vertical strip*), atau lajur horizontal (*horizontal strip*). Penjelasan lebih rinci mengenai penapis ini dapat dilihat di dalam [5].

### *(iv) Penajaman Citra*

Operasi penajaman citra bertujuan memperjelas tepi pada objek di dalam citra. Penajaman citra merupakan kebalikan dari operasi pelembutan citra karena operasi ini menghilangkan bagian citra yang lembut.

Operasi penajaman dilakukan dengan melewatkan citra pada **penapis lolos-tinggi** (*highpass filter*). Penapis lolos-tinggi akan meloloskan (atau memperkuat) komponen yang berfrekuensi tinggi (misalnya tepi atau pinggiran objek) dan akan menurunkan komponen berfrekuensi rendah. Akibatnya, pinggiran objek telihat lebih tajam dibandingkan sekitarnya.

Operasi penajaman citra dapat dipandang sebagai konvolusi antara citra *f*(*x*,*y*) dengan penapis lolos tinggi *h*(*x*,*y*). Contoh beberapa penapis lolosrendah yang berukuran  $3 \times 3$  dan  $2 \times 2$  adalah:

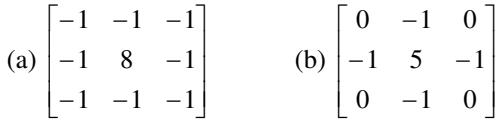

### **4. SEGMENTASI CITRA**

Segmentasi citra bertujuan memisahkan wilayah (*region*) objek dengan wilayah latar belakang agar objek di dalam citra mudah dianalisis dalam rangka mengenali objek.

Pengambangan citra (*image thresholding*) merupakan metode yang paling sederhana untuk melakukan segementasi. Operasi pengambangan membagi citra menjadi dua wilayah, yaitu wilayah objek dan wilayah latar belakang [1]. Wilayah objek diset berwarna putih sedangkan sisanya diset berwarna hitam (atau sebaliknya). Hasil dari operasi pengambangan adalah citra biner yang hanya mempunyai dua derajat keabuan: hitam dan putih.

Nilai ambang *T* dipilih sedemikian sehingga galat yang diperoleh sekecil mungkin. Cara yang umum menentukan nilai *T* adalah dengan membuat histogram citra. Nilai *T* dapat dipilih secara manual atau dengan teknik yang otomatis. Teknik yang manual dilakukan dengan cara coba-coba (*trial and error*) dan menggunakan histograk sebagai panduan.

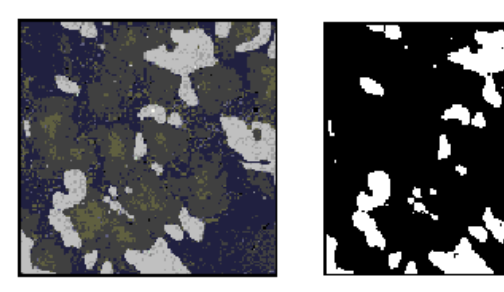

Original image

Thresholded binary image

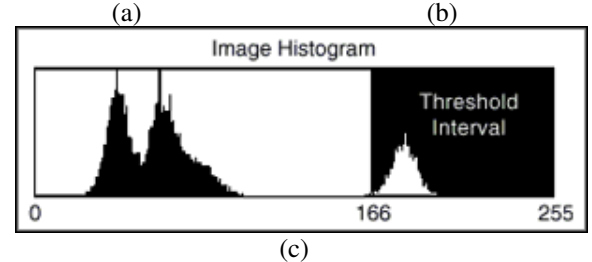

**Gambar 3**. Segmentasi citra.

Gambar 3 memperlihatkan contoh segmentasi citra dengan menggunakan operasi pengambangan [1]. Gambar 3(a) adalah citra awal (sebelum disegmentasi) yang memperlihatkan partikel-partikel. Gambar 3(c) adalah histogram citra yang sudah dinormalisasi. Kita dapat melihat bahwa histogram ini memperlihatkan ada tiga wilayah di dalam gambar. Wilayah pertama adalah latar belakang gambar yang gelap yang ditunjukkan dengan bagian histogram paling kiri dengan sebuah puncak. Wilayah kedua menunjukkan partikelpartikel yang berwarna lebih gelap yang ditunjukkan dengan bagian histogram tengah dengan dengan sebuah puncak. Wilayah ketiga menunjukkan partikel-partikel berwarna terang yang ditunjukkan dengan bagian histogram paling kanan. Wilayah kedua dan wilayah ketiga dapat dibedakan dengan sangat jelas karena kedua puncaknya dipisahkan dengan jarak yang jauh. Jika kita ingin menganalisis partikel yang lebih terang, kita dapat memisahkannya dari latar belakang dan partikel yang lebih gelap dengan melakukan operasi pengambangan. Nilai ambang yang dipilih diperlihatkan pada gambar 3(c). Hasilnya adalah citra biner dengan partikel-partikel lebih terang diset berwarna putih sedangkan bagian gambar lainnya diset hitam.

Untuk mendapatkan hasil segmentasi yang bagus, beberapa operasi perbaikan kualitas citra dilakukan terlebih dahulu untuk mempertajam batas antara objek dengan latar belakangnya.

### **5. HASIL-HASIL EKSPERIMEN**

Eksperimen dilakukan dengan menggunakan kakas MATLAB [6] terhadap dua buah citra, yang pertama citra normal dengan satu buah objek (gambar hati), dan yang kedua citra dengan dua buah objek tetapi mengalami derau (*noise*). Gambar 4(a) dan 4(b) memperlihatkan kedua buah citra tersebut. Sebagai batasan, citra yang digunakan hanyalah citra hitam-putih (*grey level*) saja. Citra berwarna dikonversi terlebih dahulu menjadi citra hitam-putih.

Citra botol dan gelas mengalami gangguan yang mengurangi kualitasnya. Oleh karena itu, citra botol dan gelas diperbaiki mutunya dengan cara menghilangkan derau dengan menggunakan penapis median berukuran 3×3. Operasi ini dilakukan dengan menggunakan urutan peruntah *MATLAB* sebagai berikut:

```
I = \text{imread}('bold.jpg'); imshow(I) 
L = \text{medfilt2}(I, 1331); figure, imshow(L)
```
Citra hasil penapisan diperlihatkan pada Gambar 5(b). Citra ini disimpan di dalam berkas botol2.jpg untuk pemrosesan lebih lanjut.

Histogram citra liver.jpg dan botol2.jpg ditunjukkan paad Gambar 6 Histogram ini akan digunakan sebagai panduan dalam memilih nilai ambang untuk melakukan segmentasi objek. Operasi ini dilakukan dengan menggunakan urutan peruntah *MATLAB* sebagai berikut:

```
 I = imread('liver.jpg'); 
 imshow(I) 
 figure, imhist(I, 256) 
J = imread('botol2.jpg');
 imshow(J) 
 figure, imhist(J, 256)
```
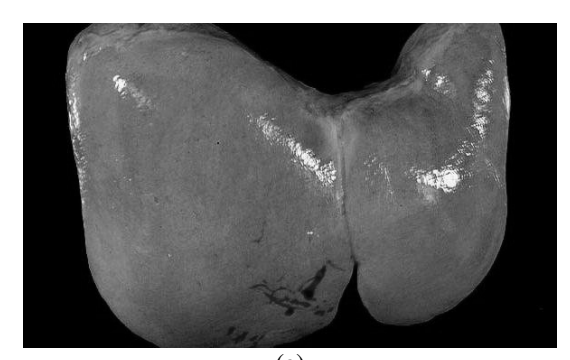

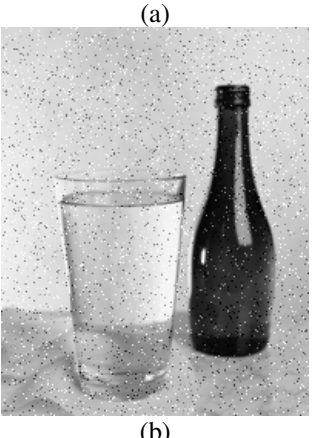

**Gambar 4**. (a) hati (*liver*), (b) botol dan gelas

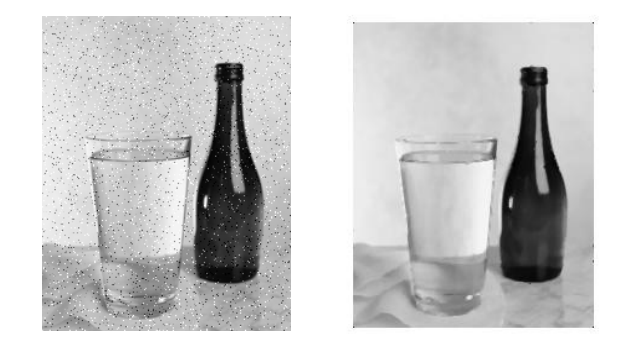

 $(a)$  (b) **Gambar 5.** (a) Sebelum, dan (b) sesudah penapisan median

Pada histogram citra liver, *pixel-pixel* yang merepresentasikan *liver* berada di bagian kanan histogram. Sedangkan pada pada histogram citra botol, *pixel-pixel* yang merepresentasikan botol berada di bagian kiri histogram.

Tujuan segmentasi adalah memisahkan hati dari latar belakangnya dan botol dari latar belakang dan dari objek lainnya (dalam hal ini gelas).

Operasi pengambangan menggunakan bermacammacam nilai ambang untuk memperoleh segmentasi yang memuaskan.

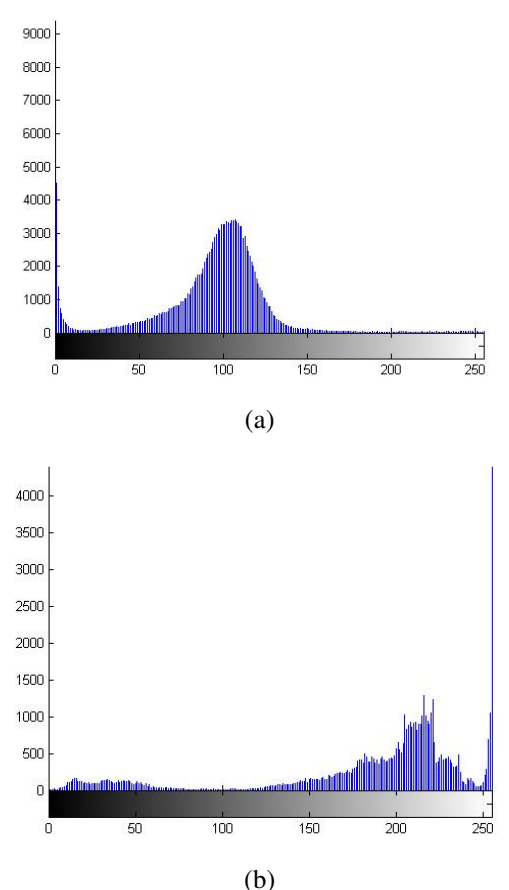

**Gambar 6** (a) Histogram citra liver, dan (b) histogram citra botol

# *(a) Segmentasi Citra Liver*

Dari histogram pada Gambar 6(a) terlihat bahwa nilai ambang dapat diambil atara nilai 15 sampai 25 untuk memisahkan *liver* dari latar belakangnya. Nilai ambang ini ditransformasikan ke nilai di dalam selang [0, 1] menjadi 0.06 sampai 0.1 karena *MATLAB* hanya menspesifikasikan level ambang di dalam selang [0, 1]. Hasil pengambangan dengan bermacam-macam nilai ambang antara 0.06 sampai 0.1 diperlihatkan pada Gambar 7. Hasil pengambangan adalah citra biner. Sebagai pembanding, diujicoba nilai ambang yang lebih besar, yaitu 0.2. Operasi ini dilakukan dengan menggunakan urutan peruntah *MATLAB* sebagai berikut:

 $I = \text{imread('liver.jpg');$  $BW = im2bw(I, 0.06);$  imshow(BW)  $BW = im2bw(I, 0.08);$  figure, imshow(BW) BW =  $\sin 2b w (I, 0.1)$ ; imshow(BW)

Dari hasil eksperimen ini dapat dilihat dengan nilai ambang *T* = 0.06 diperoleh segmentasi hati yang memuaskan.

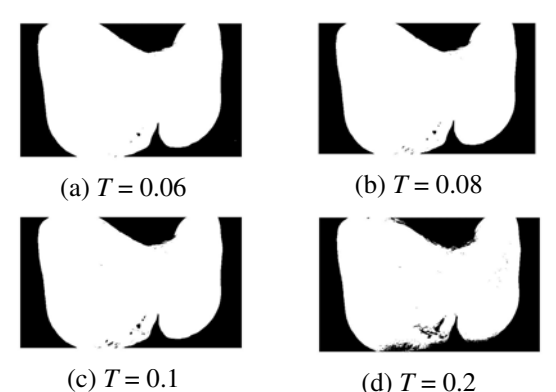

**Gambar 7.** Hasil pengambangan citra *liver* dengan bermacam-macam nilai *T*

#### *(b) Segmentasi Citra Botol*

Dari histogram pada Gambar 6(b) terlihat bahwa nilai ambang dapat diambil atara nilai 80 sampai 100 untuk memisahkan botol dari latar belakangnya dan objek lainnya. Nilai ambang ini ditransformasikan ke nilai di dalam selang [0, 1] menjadi 0.31 sampai 0.39. Operasi ini dilakukan dengan menggunakan urutan peruntah *MATLAB* sebagai berikut:

```
I = \text{imread}('bold2.inq'); BW = im2bw(I, 0.31); 
 imshow(BW) 
BW = im2bw(I, 0.35); figure, imshow(BW) 
BW = im2bw(I, 0.39); imshow(BW)
```
Hasil pengambangan dengan bermacammacam nilai ambang antara 0.31 sampai 0.39 diperlihatkan pada Gambar 8. Sebagai pembanding, diujicoba nilai ambang yang lebih besar, yaitu 0.5.

Dari hasil eksperimen ini dapat dilihat dengan nilai ambang  $T = 0.31$  diperoleh segmentasi hati yang memuaskan. Perhatikan bahwa pada kasus ini objek berwarna hitam (bukan putih seperti pada citra *liver*), karena semua *pixel* yang nilainya di bawah nilai ambang (yaitu *pixel-pixel* botol) diset hitam sedangkan *pixel-pixel* di atas nilai ambang di-set putih. Hal ini juag menjelaskan hasil segmentasi pada citra *liver*, karena semua nilai *pixel* di bawah nilai ambang (yaitu latar belakang) di-set hitam, sedangkan semua *pixel* di atas nilai ambang (yaitu gambar hati) di-set putih.

#### **6. KESIMPULAN**

Operasi pengambangan dapat digunakan untuk melakukan segmentasi objek di dalam citra. Keberhasilan operasi ini ditentukan oleh pemilihan nilai ambang yang tepat. Histogram citra dapat digunakan sebagai panduan dalam menentukan nilai ambang yang bagus. Melalui eksperimen dengan menggunakan *MATLAB* diperoleh hasil segmentasi yang memuaskan dengan memilih beberapa nilai ambang yang yang potensial.

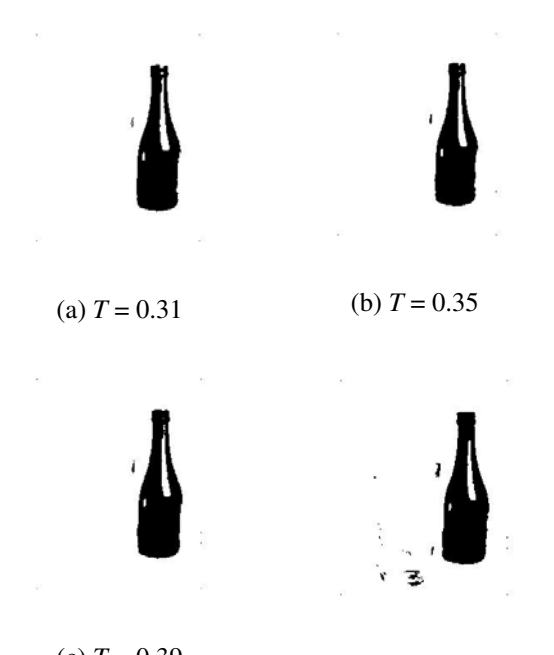

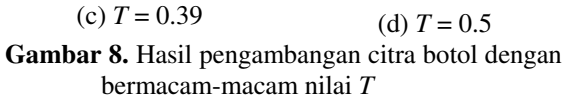

# **DAFTAR PUSTAKA**

- [1] http://zone.ni.com/devzone/, *Thresholding an Image*, diakses tanggal 11 Maret 2006, pukul 11.00.
- [2] Andriyan Bayu Suksmono, *Bahan Kuliah EB7031 Pengolahan Citra Biomedik Lanjut*, Teknik Elektro 2006.
- [3] Anil K. Jain, *Fundamentals of Digital Image Processing*, Prentice-Hall International, 1989.
- [4] Hansye S. Dulimarta, *Diktat Kuliah Pengolahan* Informatika ITB, 1997.
- [5] Robert J. Schalkoff, *Digital Image Processing and Computer Vision*, John Wiley & Sons, 1989.
- [6] *Image Processing Toolbox for Use with MATLAB*, *User's Guide Version 2*, The Mathworks, 1993.